## **Tadeusz BIAŁOŃ**

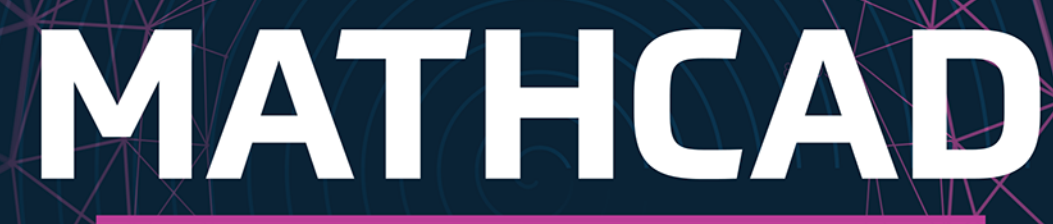

# **ZBIÓR ZADAŃ**<br>DLA INŻYNIERÓW

**B**.27

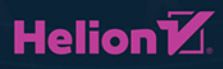

 $F.34$ 

Wszelkie prawa zastrzeżone. Nieautoryzowane rozpowszechnianie całości lub fragmentu niniejszej publikacji w jakiejkolwiek postaci jest zabronione. Wykonywanie kopii metodą kserograficzną, fotograficzną, a także kopiowanie książki na nośniku filmowym, magnetycznym lub innym powoduje naruszenie praw autorskich niniejszej publikacji.

Wszystkie znaki występujące w tekście są zastrzeżonymi znakami firmowymi bądź towarowymi ich właścicieli.

Autor oraz wydawca dołożyli wszelkich starań, by zawarte w tej książce informacje były kompletne i rzetelne. Nie biorą jednak żadnej odpowiedzialności ani za ich wykorzystanie, ani za związane z tym ewentualne naruszenie praw patentowych lub autorskich. Autor oraz wydawca nie ponoszą również żadnej odpowiedzialności za ewentualne szkody wynikłe z wykorzystania informacji zawartych w książce.

Redaktor prowadzący: Małgorzata Kulik

Projekt okładki: Maciej Grzegorek Grafika na okładce została wykorzystana za zgodą Shutterstock.com

Helion S.A. ul. Kościuszki 1c, 44-100 Gliwice tel. 32 231 22 19, 32 230 98 63 e-mail: *helion@helion.pl*  WWW: http://helion.pl (księgarnia internetowa, katalog książek)

Drogi Czytelniku! Jeżeli chcesz ocenić tę książkę, zajrzyj pod adres *http://helion.pl/user/opinie/mcadza* Możesz tam wpisać swoje uwagi, spostrzeżenia, recenzję.

ISBN: 978-83-283-5207-0

Copyright © Helion S.A. 2021

Printed in Poland.

[• Kup książkę](http://helion.pl/page354U~rf/mcadza)

• Oceń książkę • Oceń książkę

[• Księgarnia internetowa](http://helion.pl/page354U~r/4CAKF)<br>• Lubię to! » Nasza społeczność • Lubię to! » Nasza społeczność

# Spis treści

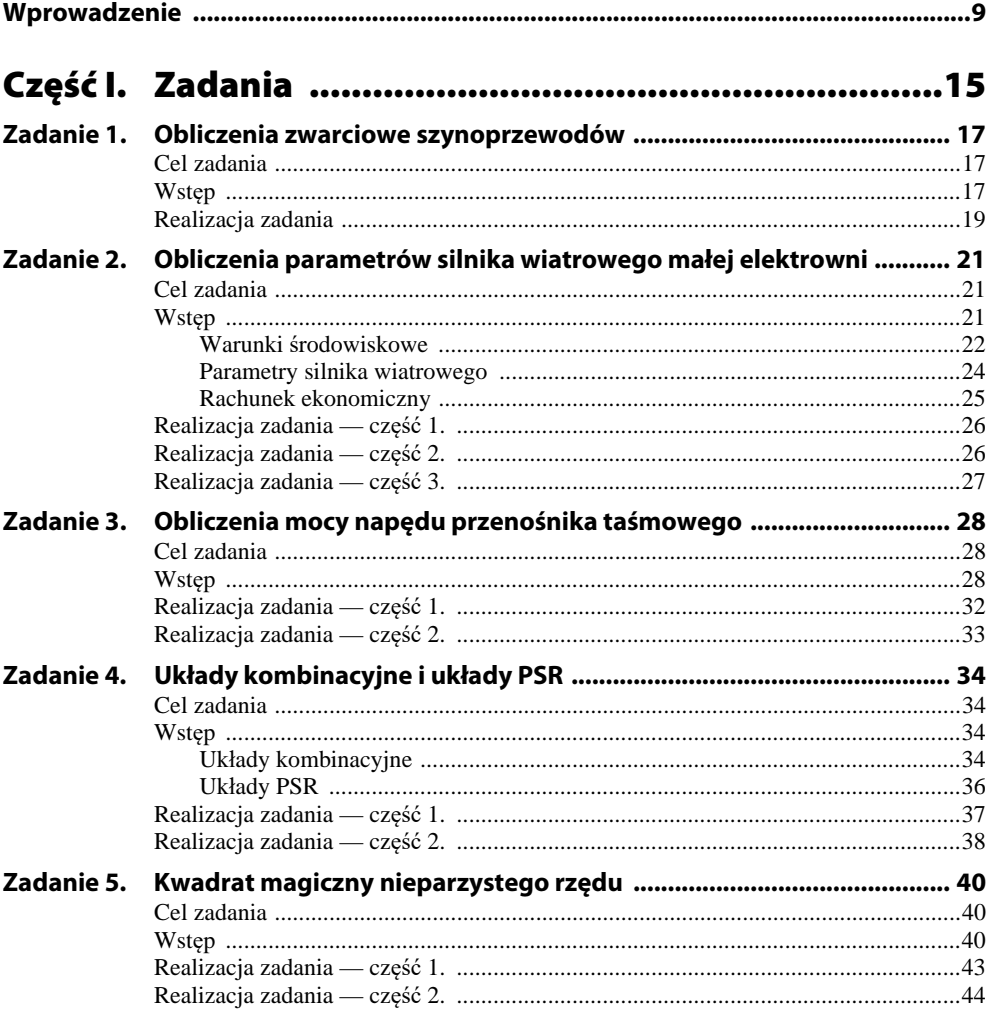

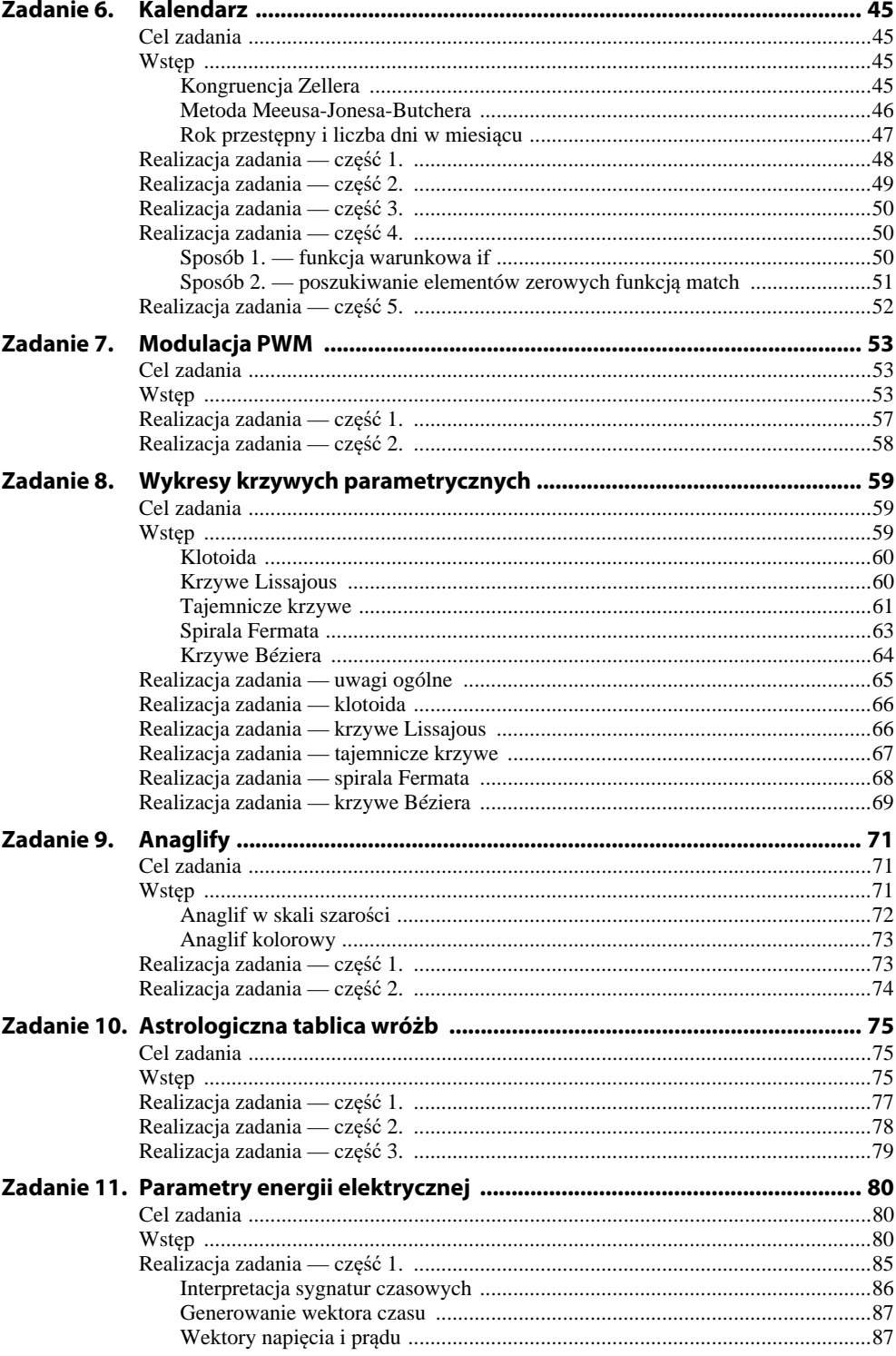

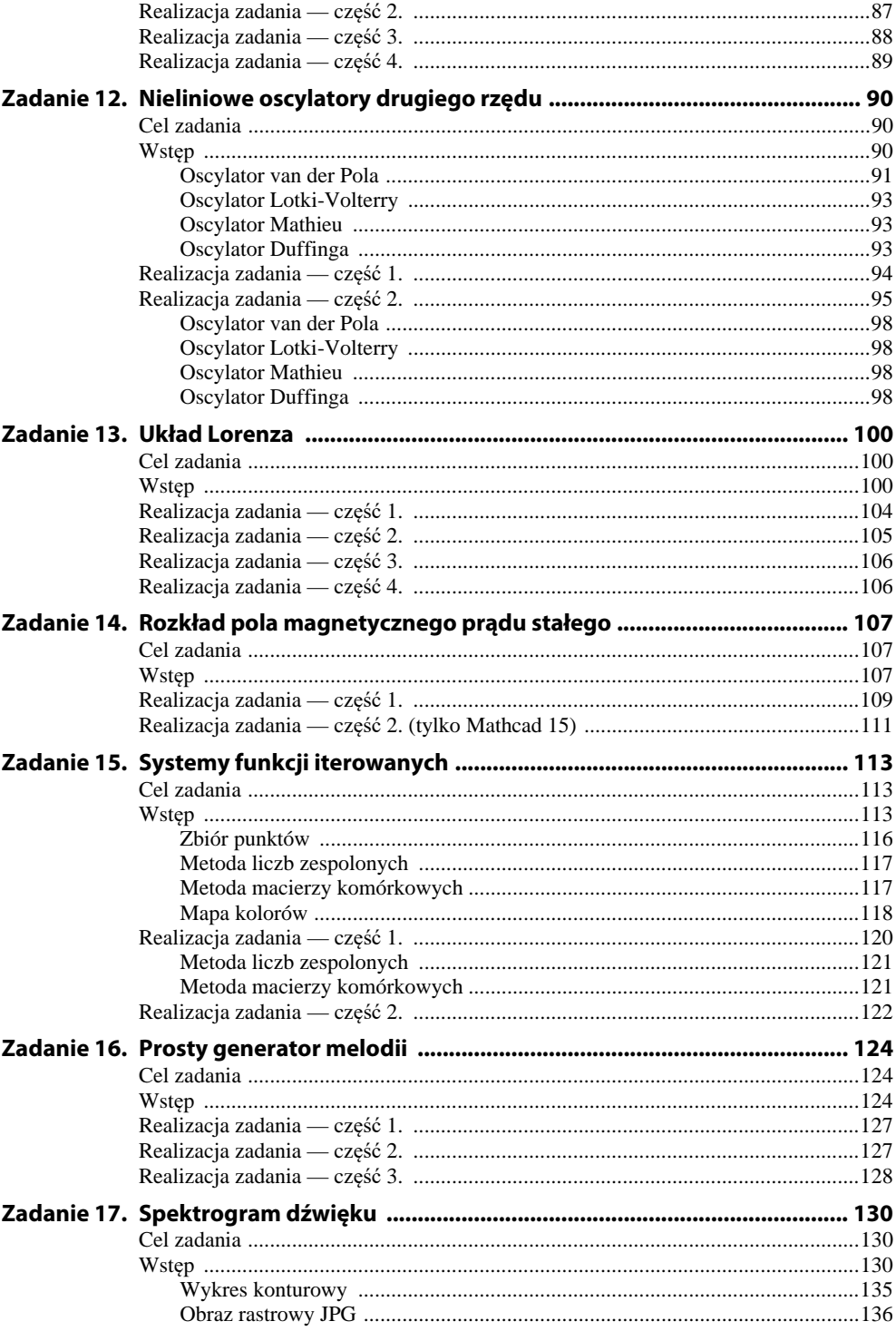

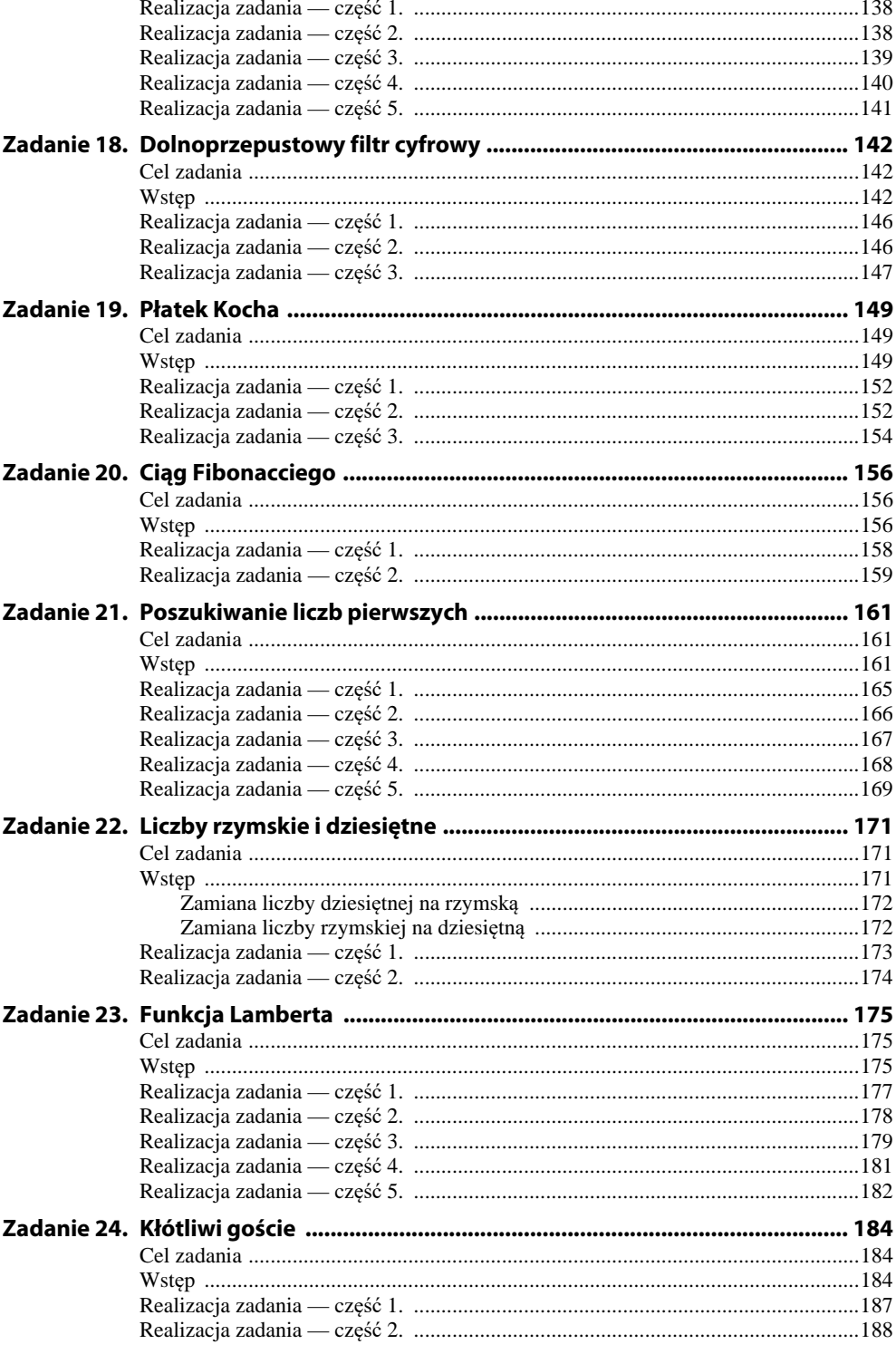

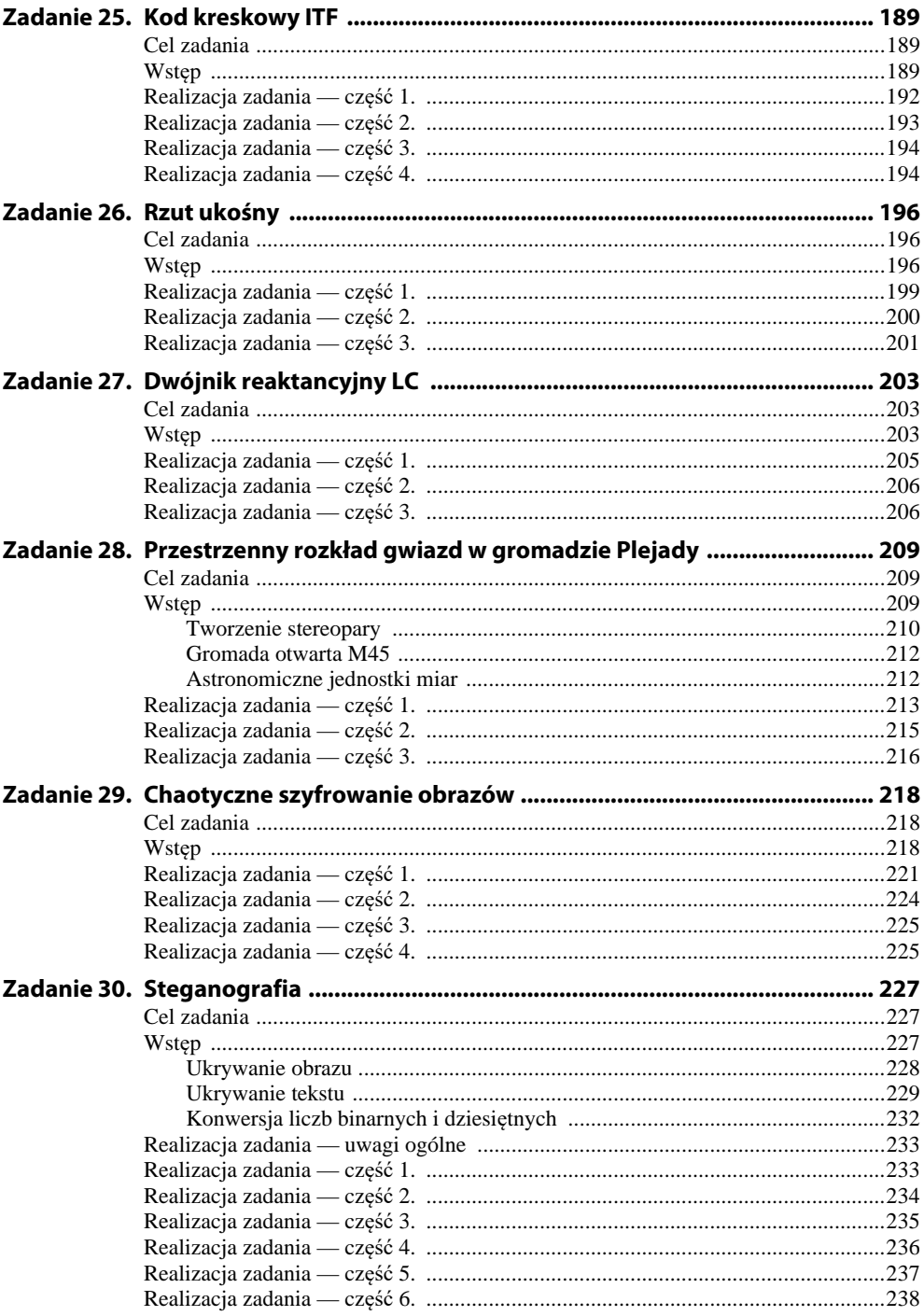

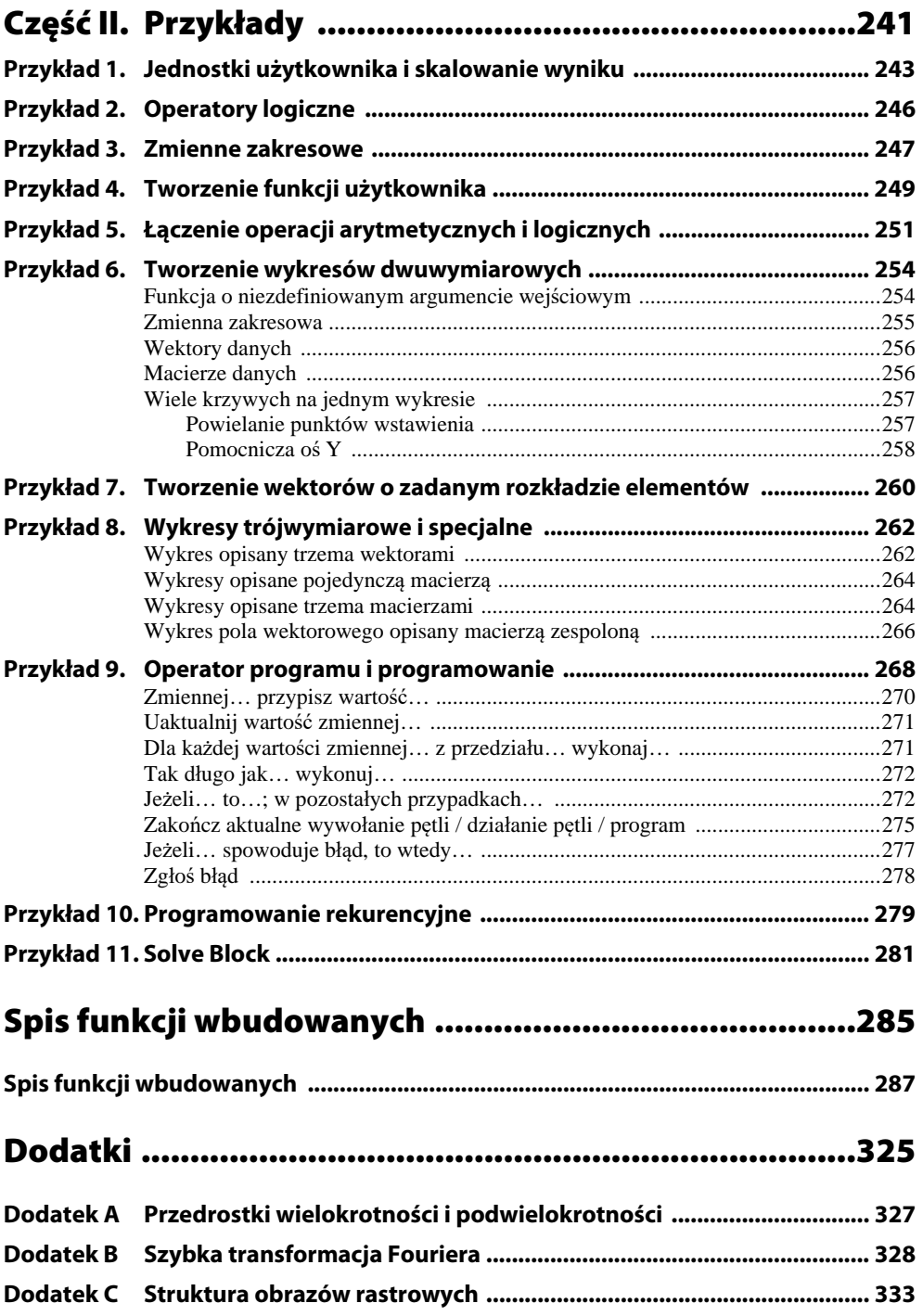

# Zadanie 8. **Wykresy krzywych parametrycznych**

# Cel zadania

Celem zadania jest utworzenie wykresów krzywych parametrycznych w prostokątnych i biegunowych układach współrzędnych. Do tworzenia wykresów należy zastosować wektory, macierze i zmienne zakresowe.

### Wstęp

Parametrycznymi nazywane są krzywe, które w prostokątnym (kartezjańskim) układzie współrzędnych są opisane układem równań w najbardziej ogólnej formie:

$$
\begin{cases}\nx = f(t) \\
y = g(t)\n\end{cases} \tag{1}
$$

gdzie *t* to parametr, którego wartości należą do pewnego, zadanego przedziału.

Zaletą opisu parametrycznego jest możliwość tworzenia krzywych, dla których jednej wartości zmiennej *x* odpowiada więcej niż jedna wartość zmiennej *y* i odwrotnie. Opisanie tego typu krzywej za pomocą równania postaci *y* = *f*(*x*) jest niemożliwe. Krzywą parametryczną można również przedstawić w biegunowym układzie współrzędnych:

$$
\begin{cases}\nr = f(t) \\
\varphi = g(t)\n\end{cases}
$$
\n(2)

gdzie *r* to współrzędna promieniowa, a *φ* to współrzędna kątowa.

Za pomocą równań parametrycznych można w prosty sposób opisać krzywe o skomplikowanych i wizualnie atrakcyjnych kształtach. Mają one również wiele zastosowań w informatyce, grafice komputerowej i wielu dziedzinach techniki. Wybrane z nich wykorzystano w tym zadaniu.

#### Klotoida

Kształt klotoidy (rysunek 8.1) często wykorzystuje się podczas projektowania krzywizny łuków dróg i torów kolejowych. Wynika to z faktu, że siła odśrodkowa działająca na poruszający się po klotoidzie pojazd rośnie liniowo wraz z przebytą drogą.

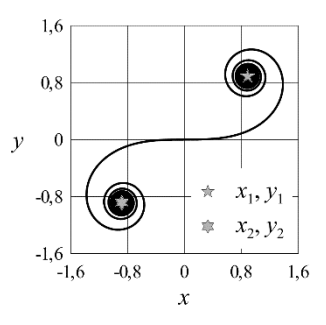

**Rysunek 8.1.** *Klotoida z zaznaczonymi punktami asymptotycznymi* 

W prostokątnym układzie współrzędnych klotoida jest opisana równaniami całkowymi:

$$
x(t) = \sqrt{\pi} \cdot \int_{0}^{t} \cos\left(\frac{\pi}{2} \cdot t^2\right) dt,
$$
 (3)

$$
y(t) = \sqrt{\pi} \cdot \int_0^t \sin\left(\frac{\pi}{2} \cdot t^2\right) dt,
$$
 (4)

gdzie *t* to parametr o wartościach od −∞ do +∞.

Krzywa ma dwa punkty asymptotyczne, do których dąży, gdy *t* zmierza do plus lub minus nieskończoności. Mają one odpowiednio współrzędne  $x_1 = y_1 = -0.5 \cdot \pi^{0.5}$ i  $x_2 = y_2 = 0.5 \cdot \pi^{0.5}$ .

#### Krzywe Lissajous

Krzywe Lissajous opisują zjawiska fizyczne, w których dochodzi do złożenia drgań sinusoidalnych odbywających się w dwóch wzajemnie prostopadłych osiach. Są one opisane układem równań w kartezjańskim układzie współrzędnych:

$$
x(t)=\sin(a\cdot 2\cdot \pi\cdot t+a),\tag{5}
$$

$$
y(t) = \sin(b \cdot 2 \cdot \pi \cdot t),\tag{6}
$$

gdzie *t* ∈ [0; 1], *a*, *b* i *α* zaś to parametry o stałych wartościach, decydujące o kształcie krzywej. Parametry *a* i *b* mają wartości całkowite, nieujemne i różne od zera.

Wybrane krzywe Lissajous i odpowiadające im wartości parametrów przedstawiono na rysunku 8.2.

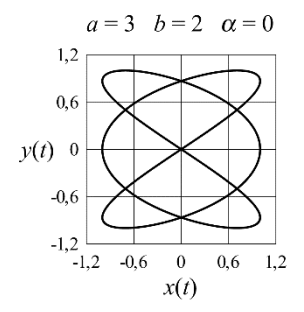

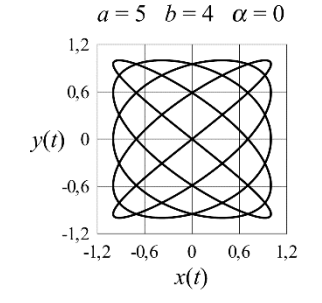

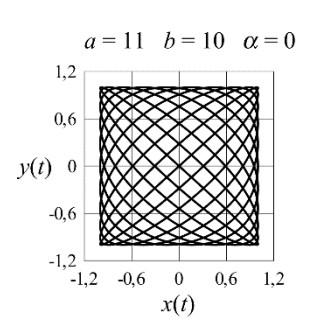

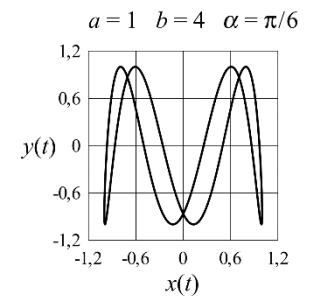

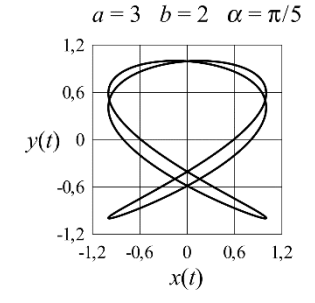

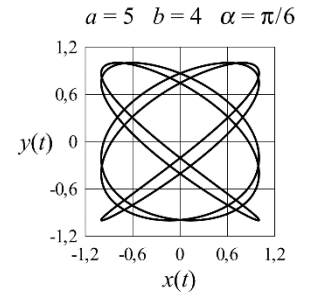

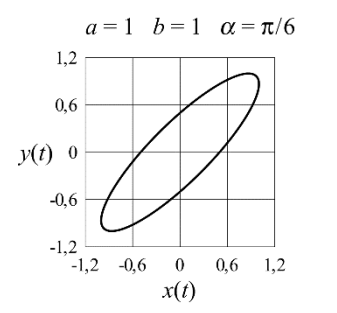

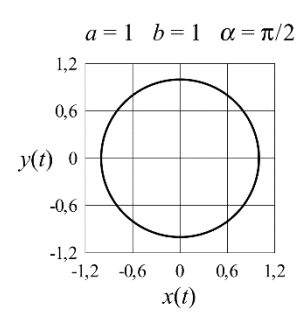

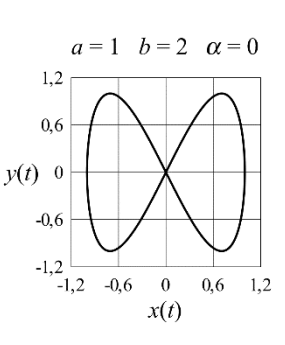

**Rysunek 8.2.** *Wybrane krzywe Lissajous i ich parametry* 

#### Tajemnicze krzywe

W książce pod tytułem *Creating Symmetry: The Artful Mathematics of Wallpaper Patterns* Franka A. Farrisa można znaleźć opis krzywych na płaszczyźnie zespolonej, przez autora nazwanych tajemniczymi. Krzywe te należą do rodziny opisanej wzorem ogólnym:

$$
z(t) = e^{j \cdot t} + \frac{1}{2} \cdot e^{j \cdot x \cdot t} + \frac{j}{3} \cdot e^{-j \cdot b \cdot t},
$$
\n(7)

gdzie j to jednostka urojona, e to podstawa logarytmu naturalnego, *a* i *b* to parametry.

Funkcja stanowi złożenie trzech ruchów obrotowych na płaszczyźnie zespolonej, reprezentowanych przez jej trzy kolejne składniki wykładnicze. Pierwszy składnik opisuje ruch punktu po okręgu o środku w początku układu współrzędnych i promieniu równym 1. Drugi składnik opisuje ruch po okręgu o początku w punkcie poruszającym się po pierwszym okręgu i o połowę mniejszym promieniu. Trzeci składnik odpowiada ruchowi po okręgu o początku w punkcie poruszającym się po drugim z okręgów i o promieniu trzykrotnie mniejszym niż promień pierwszego okręgu. Trzeci ruch okrężny odbywa się w przeciwnym kierunku niż dwa poprzedzające, co wynika z ujemnej wartości wykładnika. Funkcja *z*(*t*) ma wartości zespolone, na podstawie których można wyznaczyć współrzędne o wartościach rzeczywistych, zarówno w prostokątnym układzie współrzędnych:

$$
x(t)=\operatorname{Re}\left(z(t)\right),\tag{8}
$$

$$
y(t)=\text{Im}(z(t)),\tag{9}
$$

jak i we współrzędnych biegunowych:

$$
r(t)=|z(t)|,\t(10)
$$

$$
\varphi(t) = \arg(z(t)).\tag{11}
$$

Obydwa opisy są równoważne, a wykreślone na ich podstawie krzywe mają taki sam kształt. Współczynniki *a* i *b* określają, ile razy prędkości drugiego i trzeciego ruchu obrotowego są większe od prędkości obrotowej ruchu pierwszego. W ten sposób określają one kształt tworzonej krzywej (rysunek 8.3).

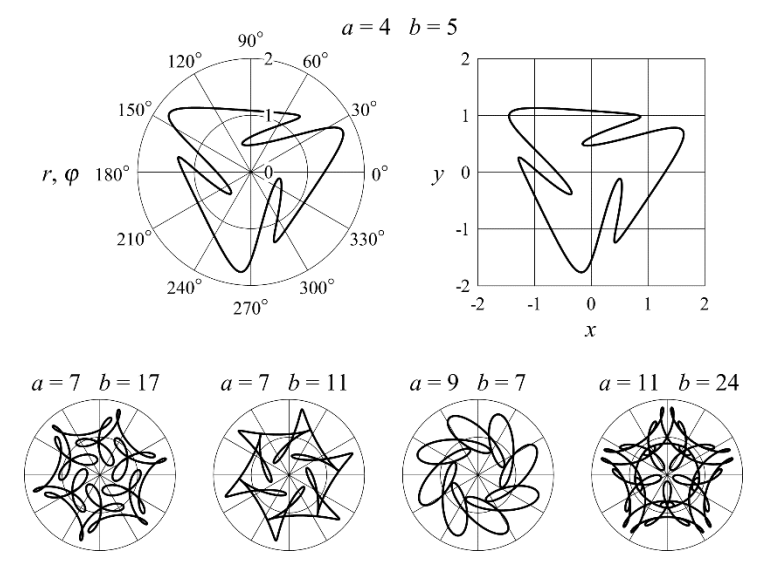

**Rysunek 8.3.** *Tajemnicze krzywe przedstawione w biegunowych i prostokątnym układzie współrzędnych oraz wartości parametrów im odpowiadające* 

#### Spirala Fermata

Równanie we współrzędnych biegunowych:

$$
r(\varphi) = \sqrt{\varphi},\tag{12}
$$

opisuje spiralę Fermata, zwaną również spiralą paraboliczną. We współrzędnych kartezjańskich współrzędne dowolnego punktu na spirali są opisane równaniami parametrycznymi:

$$
x(\varphi)=r(\varphi)\cdot\cos(\varphi),\tag{13}
$$

$$
y(\varphi) = r(\varphi) \cdot \sin(\varphi). \tag{14}
$$

Spirala Fermata jest wykorzystywana na przykład do ustalania rozkładu luster koncentracyjnych elektrowni słonecznych. Jeżeli na spirali zaznaczymy punkty dla kątów *φ* o wartościach będących całkowitymi krotnościami złotego kąta *ψ*, uzyskamy rozkład, jaki podczas wzrostu przyjmują liście i płatki kwiatów niektórych roślin. Ciekawostką matematyczną jest fakt, że jeżeli spośród zaznaczonych punktów wybierzemy te, których numery są liczbami Fibonacciego, to wraz z narastaniem numerów będą one asymptotycznie dążyć do osi x prostokątnego układu współrzędnych. Opisane zależności przedstawiono na rysunku 8.4.

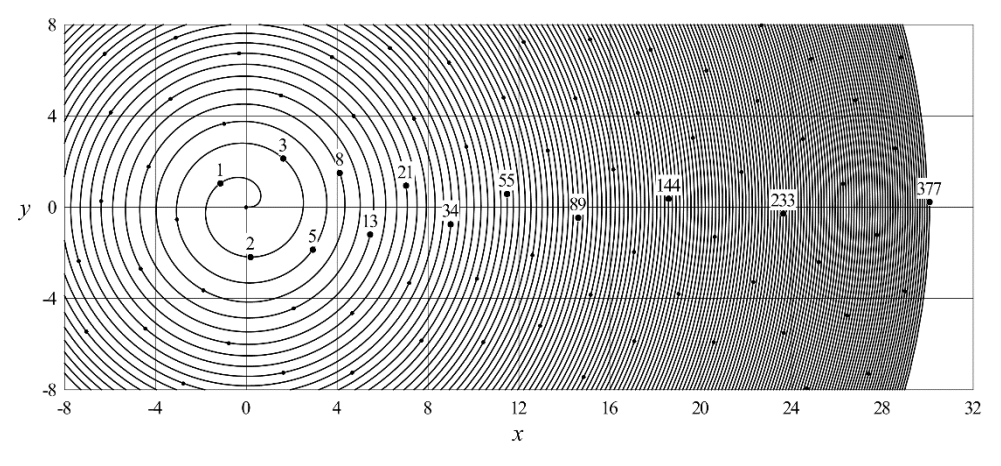

**Rysunek 8.4.** *Spirala Fermata przedstawiona w prostokątnym układzie współrzędnych; punktami oznaczono wartości odpowiadające całkowitym krotnościom złotego kąta* 

Małe, nienumerowane punkty na spirali Fermata oznaczają kolejne, całkowite krotności złotego kata *ψ*. Duże punkty z podanymi ich numerami odpowiadają pierwszym trzynastu liczbom Fibonacciego. Złoty kąt, wyrażony w mierze łukowej, ma wartość:

$$
\psi = \pi \cdot (3 - \sqrt{5}).\tag{15}
$$

Liczby Fibonacciego tworzą ciąg, którego *n*-ty wyraz *Fn* jest opisany zależnością:

$$
F_n = \frac{\left(1 + \sqrt{5}\right)^{n+1} - \left(1 - \sqrt{5}\right)^{n+1}}{2^{n+1} \cdot \sqrt{5}}.
$$
\n(16)

We wzorze (16) zastosowano numerację elementów ciągu począwszy od zera, tak jak numerowane są elementy wektorów przy domyślnych ustawieniach programu Mathcad.

#### Krzywe Béziera

W latach 60. XX w. inżynierowie firm Renault i Citroen niezależnie od siebie opracowali sposób opisu krzywych za pomocą równań parametrycznych trzeciego rzędu na potrzeby projektowania kształtów nadwozi samochodów. Wyniki prac początkowo były utajnione, po raz pierwszy zostały opublikowane przez Pierre'a Béziera (Renault). Dzisiaj narzędzie do tworzenia krzywych Béziera można znaleźć w większości programów do grafiki wektorowej i CAD.

Krzywa Béziera w prostokątnym układzie współrzędnych ma kształt określany przez cztery punkty kontrolne (rysunek 8.5). Pierwszy z nich wyznacza początek krzywej, ostatni wyznacza koniec krzywej, a dwa pośrednie określają kształt krzywizny. Na potrzeby tego zadania założono, że współrzędne punktów kontrolnych są zawarte w macierzach współczynników **a** i **b**. Macierze te mają cztery kolumny, odpowiadające czterem kolejnym punktom kontrolnym, oraz tyle wierszy, z ilu krzywych składa się cały rysunek. Macierz **a** przechowuje współrzędne punktów kontrolnych w osi x, a macierz **b** współrzędne w osi y. Elementy macierzy są numerowane od 0, tak jak przy domyślnych ustawieniach programu Mathcad. Na rysunku 8.5 wyróżniono krzywą opisaną przez współczynniki zawarte w wierszach o numerze *m* = 1 macierzy **a** i **b**. Na podstawie punktów kontrolnych tworzona jest krzywa Béziera, złożona z *N* punktów. Można założyć dowolną wartość *N*, im większą, tym lepsza będzie rozdzielczość odwzorowania krzywizny. Utworzoną na podstawie *m*-tych wierszy macierzy **a** i **b** krzywą Béziera opisują *m*-te kolumny macierzy **x** i **y**. Macierze mają tyle wierszy, z ilu punktów składają się utworzone krzywe Béziera (*N*), i tyle kolumn, z ilu krzywych składa się rysunek (*M*).

Wartości elementów macierzy **x** i **y** położonych w *n*-tym wierszu i *m*-tej kolumnie można obliczyć na podstawie wartości elementów macierzy **a** i **b** położonych w ich *m*-tym wierszu za pomocą równań:

$$
\mathbf{x}_{n,m} = \mathbf{a}_{m,0} \cdot \left(1 - \mathbf{t}_n\right)^3 + 3 \cdot \mathbf{a}_{m,1} \cdot \mathbf{t}_n \cdot \left(1 - \mathbf{t}_n\right)^2 + 3 \cdot \mathbf{a}_{m,2} \cdot \mathbf{t}_n^2 \cdot \left(1 - \mathbf{t}_n\right) + \mathbf{a}_{m,3} \cdot \mathbf{t}_n^3,
$$
(17)

$$
\mathbf{y}_{n,m} = \mathbf{b}_{m,0} \cdot \left(1 - \mathbf{t}_n\right)^3 + 3 \cdot \mathbf{b}_{m,1} \cdot \mathbf{t}_n \cdot \left(1 - \mathbf{t}_n\right)^2 + 3 \cdot \mathbf{b}_{m,2} \cdot \mathbf{t}_n^2 \cdot \left(1 - \mathbf{t}_n\right) + \mathbf{b}_{m,3} \cdot \mathbf{t}_n^3,
$$
(18)

gdzie **t** to *N*-elementowy wektor wartości przyjmowanych przez parametr. Pierwszy element wektora **t** ma wartość **t**0 = 0, ostatni element wektora **t** ma wartość **t***N*−1 = 1.

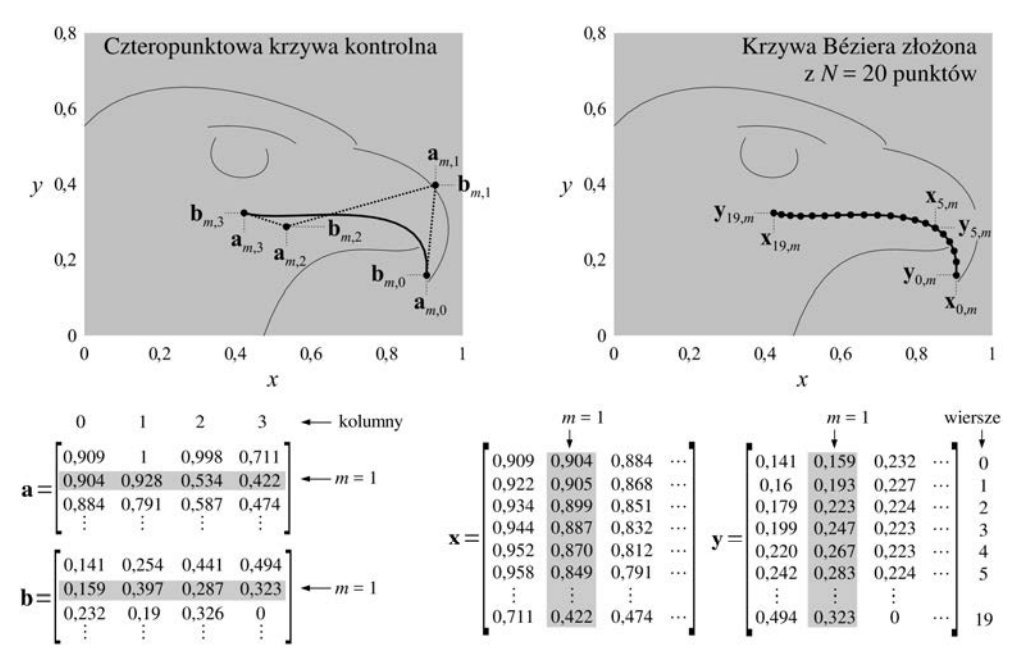

**Rysunek 8.5.** *Rysunek utworzony przy wykorzystaniu M = 6 krzywych Béziera na podstawie danych z plików orzeł\_a.csv i orzeł\_b.csv* 

Za pomocą krzywych Béziera można w stosunkowo prosty sposób przedstawić skomplikowane kształty. Przykładowe rysunki powstałe z wykorzystaniem tych krzywych przedstawiono na rysunku 8.6.

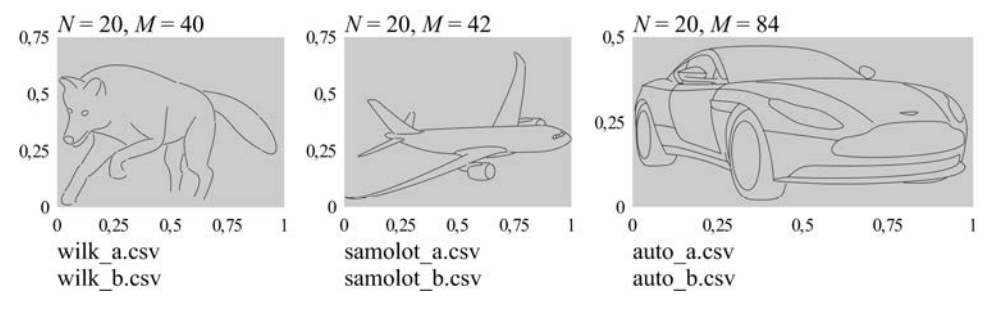

**Rysunek 8.6.** *Rysunki utworzone za pomocą krzywych Béziera na podstawie podanych plików źródłowych* 

#### Realizacja zadania — uwagi ogólne

W kolejnych częściach realizacji zadania należy utworzyć wykresy krzywych parametrycznych opisanych we wstępie. Części te są niezależne od siebie i można je wykonywać w dowolnej kolejności. Można również wykonać tylko niektóre, wybrane z nich. Części zadania zostały ułożone w kolejności zgodnej z narastającym stopniem trudności. Ze względu na dublujące się oznaczenia należy dla każdej części utworzyć osobny arkusz kalkulacyjny.

#### Realizacja zadania — klotoida

Wykres klotoidy należy sporządzić metodą opisaną w przykładzie 6. na stronie 254, wykorzystującą funkcje o niezdefiniowanym argumencie wejściowym. Sposób tworzenia funkcji użytkownika opisano w przykładzie 4. na stronie 249. Na początek należy utworzyć funkcje x(*t*) i y(*t*), opisane wzorami (3) i (4). W programie Mathcad PRI-ME występujące we wzorach całkowanie należy zrealizować z wykorzystaniem operatora *Integral* z paska narzędzi *Operators* wstążki *Math*. W programie Mathcad 15 należy wykorzystać operator *Definite Integral* z paska narzędzi *Calculus Toolbar*. Następnie należy zadeklarować współrzędne punktów asymptotycznych *x1* i *y1* oraz *x2* i *y2* o podanych we wstępie wartościach. Należy pamiętać, że w tworzonym arkuszu kalkulacyjnym parametr *t* ma pozostać niezdefiniowany.

Tworzony wykres ma zawierać trzy krzywe. Pierwsza jest kreślona na podstawie funkcji x(*t*) i y(*t*), druga składa się z jednego punktu o współrzędnych *x1* i *y1*, podobnie jak trzecia, wykorzystująca współrzędne *x2* i *y2*. Uzyskany wykres powinien mieć wygląd zbliżony do przedstawionego na rysunku 8.1. Przykładowy wynik pokazano na rysunku 8.7.

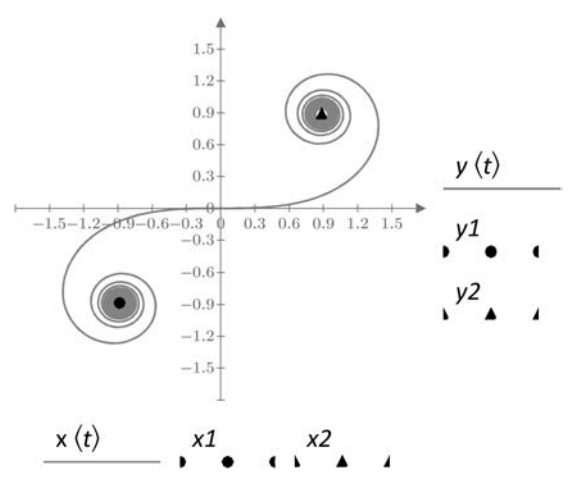

**Rysunek 8.7.** *Wykres klotoidy w programie Mathcad PRIME z zaznaczonymi punktami asymptotycznymi* 

Wygląd pierwszej krzywej na wykresie zależy od dokonywanego automatycznie wyboru zakresu wartości parametru *t*. Wybór ten zależy z kolei od skalowania osi wykresu. Zmiana skalowania osi może więc wpłynąć na wygląd tej krzywej.

# Realizacja zadania — krzywe Lissajous

Do utworzenia wykresów krzywych Lissajous należy wykorzystać metodę opartą na zmiennych zakresowych, opisaną w przykładzie 6. na stronie 255. Należy rozpocząć od utworzenia zmiennej zakresowej *t* o wartościach z przedziału od 0 do 1 i z krokiem równym 0,001. Należy wykorzystać trójelementową postać deklaracji zmiennej zakresowej, opisaną w przykładzie 3. na stronie 247. Następnie należy zadeklarować wartości parametrów *a*, *b* i *α*, odpowiadające wybranej krzywej z rysunku 8.2. W dalszej kolejności należy utworzyć funkcje użytkownika x(*t*) i y(*t*), opisane wzorami (5) i (6). Na koniec należy utworzyć wykres, w punktach wstawienia dla osi *x* i *y* wywołując utworzone funkcje x(*t*) i y(*t*). Przykładowy wykres w programie Mathcad ma postać przedstawioną na rysunku 8.8.

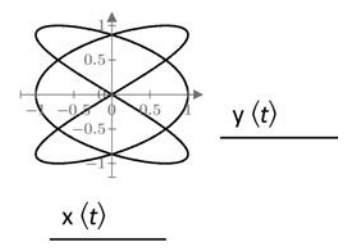

**Rysunek 8.8.** *Wykres krzywej Lissajous w programie Mathcad PRIME, uzyskany dla*  $a = 3$ *, b = 2 i*  $a = 0$ 

Aby utworzyć kolejny wykres dla innej krzywej, należy przedtem ponownie zadeklarować wartości parametrów *a*, *b* i *α* oraz ponownie utworzyć funkcje x(*t*) i y(*t*).

### Realizacja zadania — tajemnicze krzywe

Wykresy tajemniczych krzywych zostaną utworzone za pomocą zmiennych zakresowych (przykład 6. strona 255). Na początek należy zadeklarować wartości parametrów *a* i *b* odpowiadające wybranej krzywej z rysunku 8.3. Kolejnym krokiem jest utworzenie kolejno funkcji z(*t*), x(*t*), y(*t*), r(*t*) i ϕ(*t*) na podstawie wzorów od (7) do (11). Następnie należy zdefiniować zmienną zakresową *t*, obejmującą wartości od 0 do 2π, z krokiem 0,001 (przykład 3. na stronie 247). Na koniec należy utworzyć dwa wykresy, biegunowy na podstawie funkcji r(*t*) i ϕ(*t*) oraz kartezjański na podstawie funkcji x(*t*) i y(*t*). Przykładowy rezultat w programie Mathcad przedstawiono na rysunku 8.9.

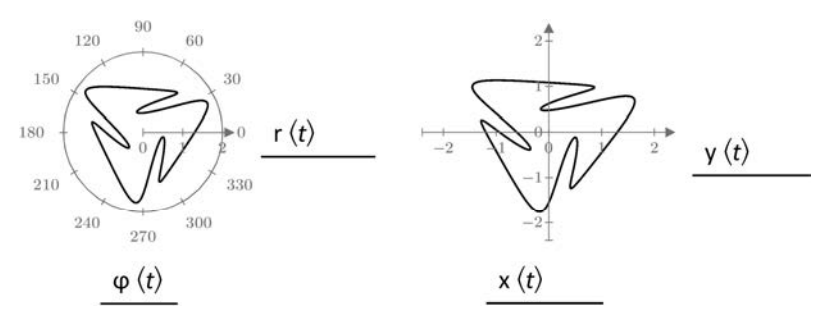

**Rysunek 8.9.** *Tajemnicza krzywa w programie Mathcad PRIME, uzyskana dla a = 4 i b = 5 i przedstawiona w biegunowym i prostokątnym układzie współrzędnych* 

Aby utworzyć wykres kolejnej krzywej, należy powtórzyć deklaracje parametrów *a* i *b* oraz wszystkich funkcji opisanych wzorami od (7) do (11).

#### Realizacja zadania — spirala Fermata

Należy utworzyć dwa wykresy, biegunowy i kartezjański, ilustrujące spiralę Fermata oraz zaznaczone na niej punkty odpowiadające całkowitym krotnościom złotego kąta i krotnościom złotego kąta będącym liczbami Fibonacciego. Każdy z wykresów będzie więc zawierać trzy serie danych. Pierwsze dwie zostaną wykreślone z zastosowaniem zmiennych zakresowych, trzecia z użyciem wektorów (przykład 6. strona 256).

Na początek należy na podstawie wzorów od (12) do (14) utworzyć funkcje r(*φ*), x(*φ*) i y(*φ*). Należy również zadeklarować wartość złotego kąta *ψ* na podstawie równania (15).

Kolejnym krokiem jest przygotowanie wektorów danych reprezentujących punkty na spirali odpowiadające liczbom Fibonacciego. Należy zadeklarować wartość *N*, określającą, ile pierwszych liczb Fibonacciego zostanie wykorzystanych. Wartość ta powinna wynosić od 8 do 13. Przy większych wartościach gwałtownie rośnie ilość danych potrzebnych do utworzenia wykresu, co może spowodować utratę stabilności programu. Następnie należy utworzyć zmienną zakresową *n*, służącą do numerowania liczb Fibonacciego i przyjmującą wartości od 0 do *N*. Wektor *F* liczb Fibonacciego należy utworzyć, wykorzystując formułę (16) i indeksowanie zmienną zakresową *n*. Następnym krokiem jest przygotowanie wektorów *R* i *Φ*, zawierających współrzędne promieniowe i kątowe punktów na wykresie biegunowym, oraz wektorów *X* i *Y*, zawierających współrzędne punktów na wykresie kartezjańskim. Konsekwentnie należy stosować indeksowanie zmienną zakresową *n*. Element wektora *Φ* o numerze *n* ma wartość równą iloczynowi kąta *ψ* i *n*-tego elementu wektora *F*. Element wektora *R* o numerze *n* ma wartość funkcji r(*φ*) wywołanej dla *n*-tego elementu wektora *Φ*. Analogicznie elementy wektorów *X* i *Y* o numerach *n* wyznaczamy za pomocą funkcji odpowiednio x(*φ*) i y(*φ*) wywołanych dla *n*-tego elementu wektora *Φ*.

W dalszej kolejności należy utworzyć dwie zmienne zakresowe, które wprost posłużą do tworzenia wykresów. Zmienna *φ* posłuży do wykreślenia spirali Fermata. Obejmuje ona zakres wartości od 0 do *ΦN* (*N*-tego elementu wektora *Φ*) z krokiem 0,02. Należy wykorzystać trójelementową postać deklaracji zmiennej zakresowej, opisaną w przykładzie 3. na stronie 247. Należy również utworzyć zmienną zakresową *ϕ*, która posłuży do wykreślenia punktów odpowiadających całkowitym krotnościom złotego kąta. Zmienna ta obejmuje zakres wartości od 0 do *ΦN* z krokiem równym *ψ*.

Ostatnim krokiem jest utworzenie obydwu wykresów, biegunowego i kartezjańskiego, z wykorzystaniem przygotowanych wektorów i zmiennych zakresowych. Przykładowe wyniki przedstawiono na rysunku 8.10.

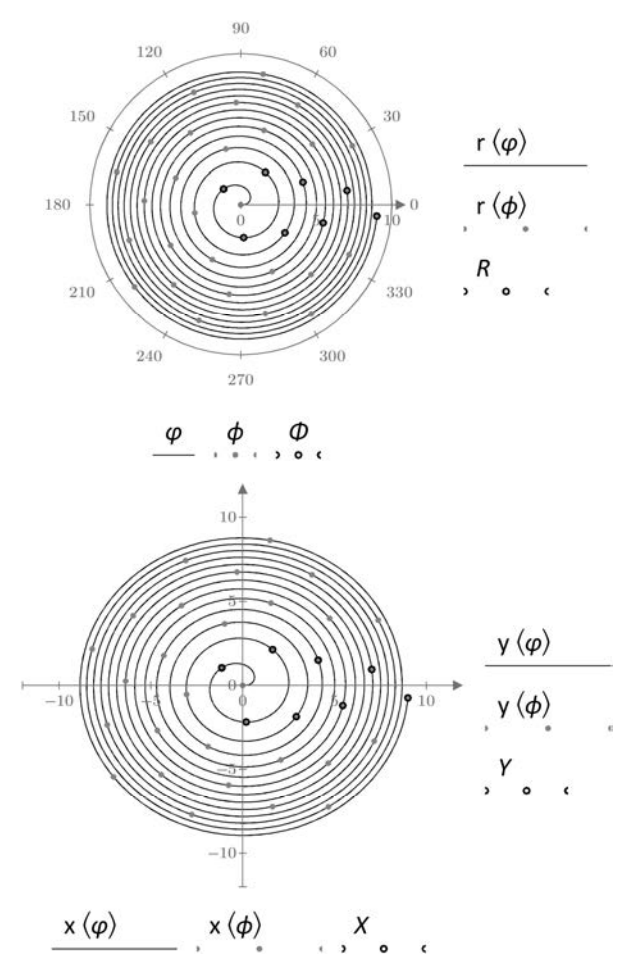

**Rysunek 8.10.** *Przykładowe wykresy spirali Fermata w programie Mathcad PRIME, uzyskane dla N = 8 oraz przedstawione w biegunowym i prostokątnym układzie współrzędnych* 

#### Realizacja zadania — krzywe Béziera

Celem jest utworzenie wykresu w kartezjańskim układzie współrzędnych odwzorowującego rysunek powstały z krzywych Béziera o współrzędnych punktów kontrolnych pobranych z pary wybranych, załączonych do książki plików. Nazwy plików podano na rysunkach 8.5 i 8.6. Wykres zostanie utworzony metodą wykorzystującą macierze, opisaną w przykładzie 6. na stronie 256.

Należy rozpocząć od pobrania danych z plików. Jeżeli wybrano pliki odpowiadające rysunkowi 8.5, wtedy zmiennej *a* należy przypisać zawartość pliku *orzeł\_a.csv*, a zmiennej *b* zawartość pliku *orzeł\_b.csv*. Do pobrania danych z plików należy wykorzystać funkcję wbudowaną READCSV. Uzyskane zmienne *a* i *b* powinny być macierzami o wartościach elementów takich jak podane na rysunku 8.5.

Następnie należy zadeklarować zmienną *M*, której wartość jest równa liczbie wierszy macierzy *a*. Liczbę wierszy macierzy *a* można wyznaczyć za pomocą funkcji wbudowanej rows. Kolejnym krokiem jest utworzenie zmiennej zakresowej *m* o wartościach z przedziału od 0 do *M* – 1. Następnie należy założyć wartość *N*. Przedstawione na rysunkach 8.5 i 8.6 wykresy utworzono dla *N* = 20, lecz można tę wartość zwiększyć, aby poprawić rozdzielczość uzyskanych obrazków. W dalszej kolejności należy zadeklarować zmienną zakresową *n* o wartościach z przedziału od 0 do *N* – 1 i za jej pomocą wygenerować wektor *t* o liniowo rozłożonych wartościach elementów z przedziału od 0 do 1. Sposób tworzenia wektora o liniowo rozłożonych wartościach elementów opisano w przykładzie 7. na stronie 260.

Po utworzeniu zmiennych zakresowych *n* i *m* oraz wektora *t* można wygenerować macierze *x* i *y*, które posłużą do utworzenia wykresu. Macierze *x* i *y* należy utworzyć za pomocą formuł (17) i (18), stosując indeksowanie elementów za pomocą zmiennych zakresowych *n* i *m*. Utworzony z wykorzystaniem macierzy *x* i *y* wykres ma postać przedstawioną na rysunku 8.11.

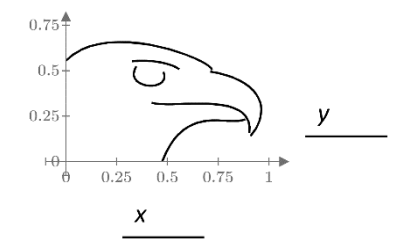

**Rysunek 8.11.** *Wykres krzywych Béziera utworzony w programie Mathcad PRIME na podstawie danych z plików orzeł\_a.csv i orzeł\_b.csv* 

Po utworzeniu wykresu można w programie Mathcad 15 w ustawieniach wykresu zaznaczyć opcję *Equal scales* w zakładce *X-Y Axes*. Spowoduje to, że obydwie osie wykresu będą miały taką samą skalę, czyli wartość przypadającą na jednostkę długości osi. Wtedy powstały obrazek będzie zachowywał oryginalne proporcje. W programie Mathcad PRIME opcja ta jest niedostępna.

# Przykład 6. **Tworzenie wykresów dwuwymiarowych**

W programie Mathcad są dostępne dwa rodzaje wykresów dwuwymiarowych: wykres kartezjański *X-Y Plot* oraz wykres biegunowy *Polar Plot*. Sposób prezentacji danych na wykresie (wykres liniowy, punktowy, słupkowy itd.) jest wybierany w ustawieniach wykresu. W obydwu przypadkach dane dla wykresu można przygotować na trzy różne sposoby, za pomocą funkcji o niezdefiniowanym argumencie wejściowym, za pomocą zmiennej zakresowej i za pomocą wektorów lub macierzy danych.

## Funkcja o niezdefiniowanym argumencie wejściowym

Najprostszą metodą wykreślenia wykresu jest wstawienie w miejsce dla argumentu jednej z osi nazwy, której wcześniej nie przypisano żadnej zmiennej ani funkcji. W miejsce dla argumentu drugiej osi należy wstawić wyrażenie matematyczne, w którym wspomniana niezadeklarowana nazwa wykorzystywana jest jako zmienna.

Załóżmy, że do utworzenia wykresu zostanie wykorzystana niezadeklarowana wcześniej zmienna *ξ*:

 $\xi = ?$ This variable is undefined. Check that the label is set correctly.

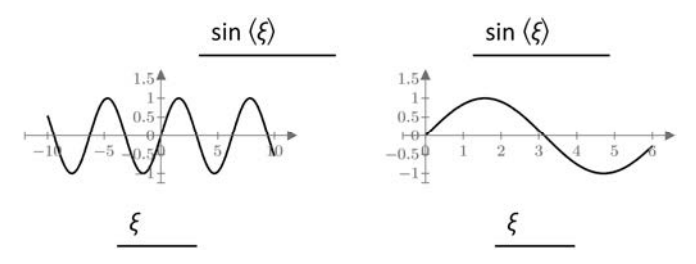

Zakres wartości na osi X na wykresie został dobrany automatycznie. Domyślnie jest to przedział od −10 do 10 (wykres po lewej), lecz można go zmienić, przeskalowując oś X wykresu, tak jak to zrobiono na wykresie po prawej. Domyślnie jest wybierana również liczba punktów na wykresie. W programie Mathcad PRIME może ona zostać dowolnie ustawiona za pomocą narzędzia *Number of Points* we wstążce *Plots*. Oto dwa przykładowe wykresy, pierwszy złożony ze 100 punktów, drugi z 500:

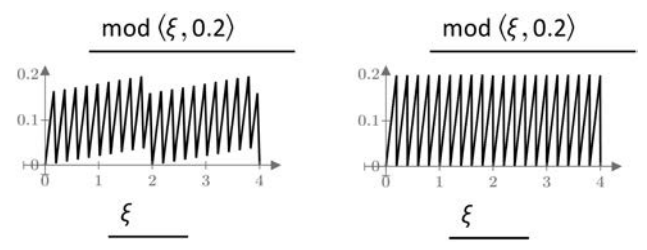

Na pierwszym z wykresów kształt funkcji piłokształtnej jest odwzorowany nieprawidłowo ze względu na zbyt małą liczbę punktów. Opcja zmiany liczby punktów jest niedostępna w Mathcad 15.

#### Zmienna zakresowa

Drugą metodą jest utworzenie zmiennej zakresowej, zawierającej wartości dla jednej z osi wykresu. W miejscu na argument drugiej z osi należy wstawić wyrażenie matematyczne zależne od tejże zmiennej zakresowej. W tej metodzie zmienna zakresowa może przyjmować dowolne wartości rzeczywiste. Najczęściej stosuje się trójelementową deklarację zmiennej zakresowej (patrz przykład 3. na stronie 247):

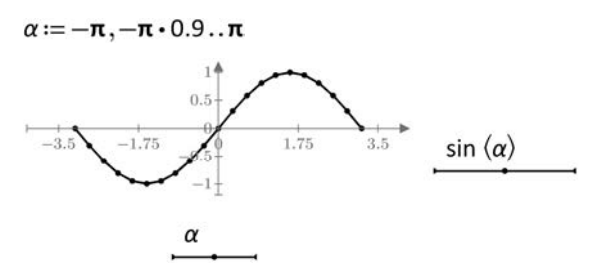

#### Wektory danych

Trzecią metodą jest wcześniejsze przygotowanie wektorów wartości dla osi X i Y, zawierających współrzędne kolejnych punktów krzywej na wykresie. Wektory te muszą mieć taką samą liczbę elementów, równą co do wartości liczbie punktów. Utwórzmy dwa wektory danych, *x* i *y*, wykorzystując w tym celu zmienną zakresową *n*:

 $x_i = \sin (0.05 \cdot \pi \cdot n)$   $y_i = \cos (0.1 \cdot \pi \cdot n + 0.5 \cdot \pi)$  $n := 0...40$ 

Należy zwrócić uwagę, że zmienna zakresowa *n* jest wykorzystana tylko do tworzenia wektorów, nie bierze udziału w samym tworzeniu wykresu:

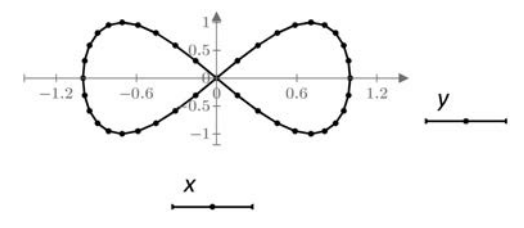

#### Macierze danych

Zamiast wektora danych można przygotować również macierz. Wtedy na wykresie zostanie wykreślonych tyle krzywych, ile kolumn zawiera przygotowana macierz danych. Wszystkie krzywe mają zawsze taki sam format (rodzaj i kolor linii, punktów itd.). Oto przykład, w którym wykreślono *N* = 4 krzywe złożone z *M* = 20 punktów każda:

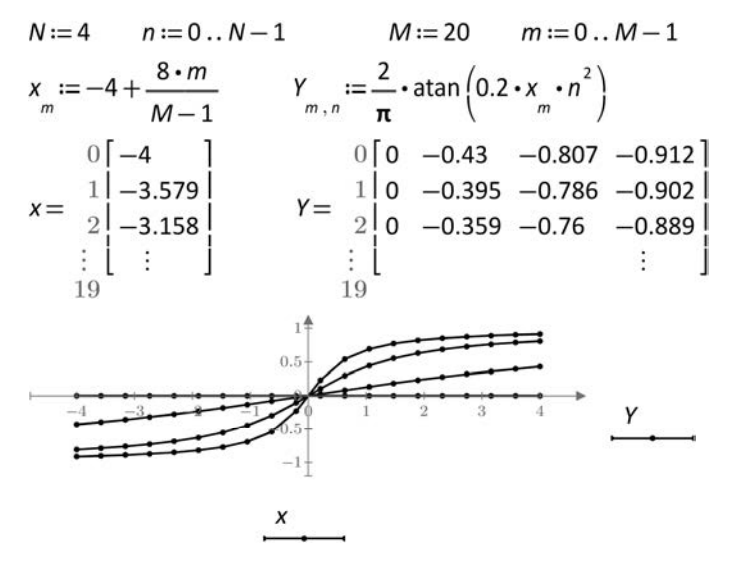

Dla osi Y przygotowano dane w postaci czterokolumnowej macierzy *Y*. Każdej z kolumn macierzy *Y* odpowiada wektor *x*, zawierający współrzędne punktów w osi X, wspólne dla wszystkich czterech krzywych.

W przypadku gdy zostaną zastosowane dwie macierze, *X* i *Y*, wtedy muszą mieć one zarówno taką samą liczbę wierszy, jak i kolumn. W przykładzie poniżej utworzono wykres zawierający 3 krzywe złożone ze 100 punktów każda. Krzywa *k* jest opisana danymi zawartymi w *k*-tej kolumnie macierzy *X* i *k*-tej kolumnie macierzy *Y*:

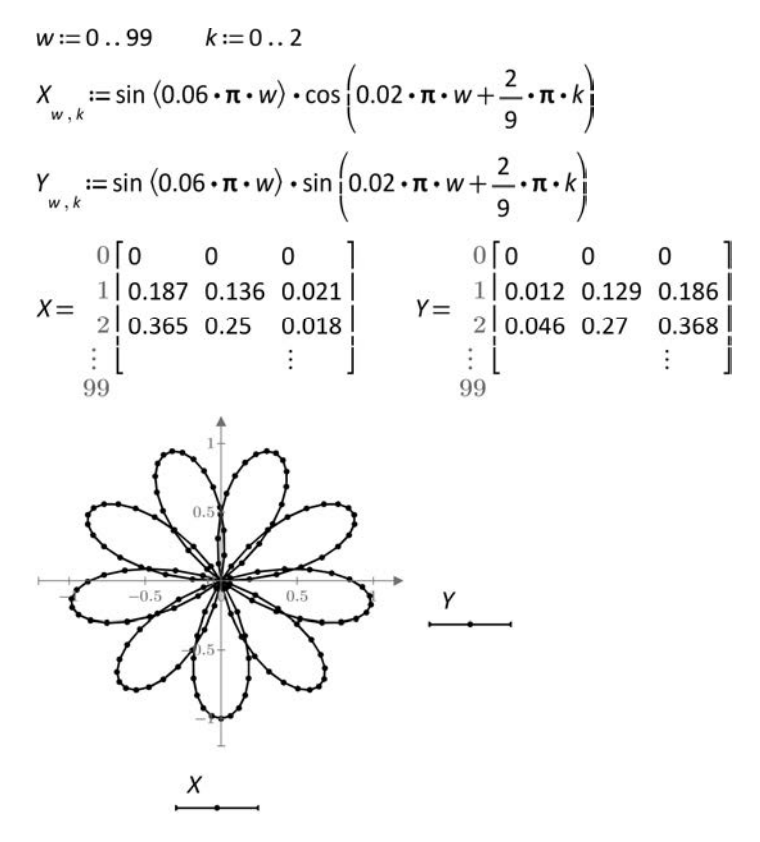

#### Wiele krzywych na jednym wykresie

Zastosowanie macierzy danych nie jest jedyną metodą tworzenia wykresów zawierających wiele krzywych. Oprócz tego można również powielić punkty wstawienia dla danych osi wykresu, a w Mathcad 15 zastosować pomocniczą oś Y.

#### **Powielanie punktów wstawienia**

Aby zwiększyć liczbę punktów wstawienia (ang. *placeholders*), należy ustawić kursor w punkcie wstawienia wybranej osi wykresu i w programie Mathcad PRIME kliknąć ikonę *Add Trace* we wstążce *Plots*. W programie Mathcad 15 należy nacisnąć przecinek. Można powielić punkty wstawienia dla jednej lub dla obydwu osi. W przykładzie poniżej zastosowano dwa punkty wstawienia dla osi Y, odpowiadające dwóm krzywym na wykresie. Obydwie krzywe mają wspólny zestaw danych dla osi X. Wykres utworzono przy zastosowaniu zmiennej zakresowej *φ*:

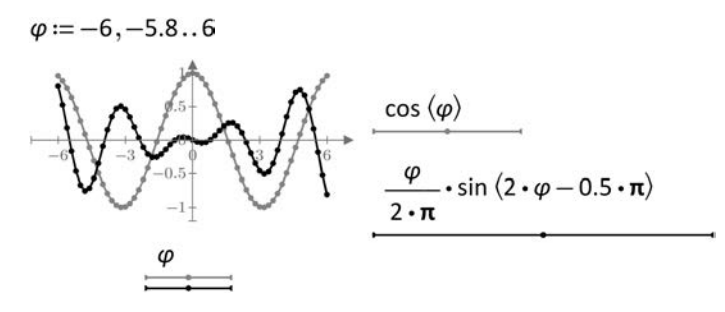

Jeżeli powielone zostaną punkty wstawienia dla obydwu osi, to można w jednym układzie współrzędnych wykreślić wiele krzywych, stosując jednocześnie różne metody przygotowania danych. W przykładzie poniżej na jednym wykresie przedstawiono trzy krzywe, pierwsza jest kreślona przy zastosowaniu niezadeklarowanej zmiennej *ξ*, druga za pomocą zmiennej zakresowej *δ*, a trzecia przy wykorzystaniu danych zawartych w wektorach *x* i *y*:

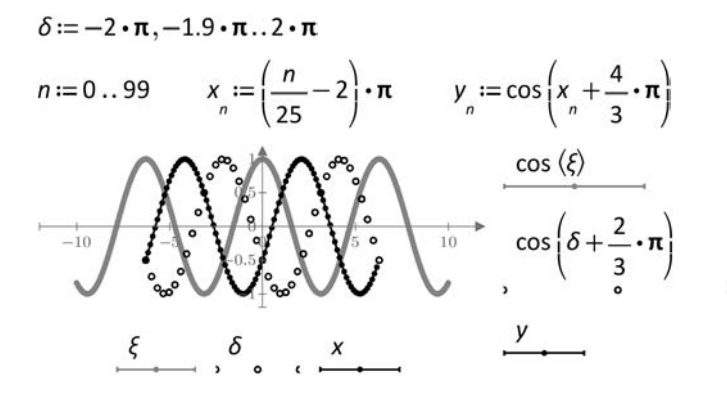

#### **Pomocnicza oś Y**

W programie Mathcad 15 jest możliwość dodania dodatkowej, pomocniczej osi Y do wykresu kartezjańskiego. Oś ta jest wyświetlana po prawej stronie wykresu i jest skalowana niezależnie od osi głównej, położonej po lewej. Aby włączyć dodatkową oś Y, w ustawieniach wykresu w zakładce *X-Y Axes* należy zaznaczyć opcję *Enable secondary Y axis*. Dodatkowa oś Y jest przydatna podczas kreślenia na wspólnym wykresie krzywych znacznie się różniących wartościami dla osi Y:

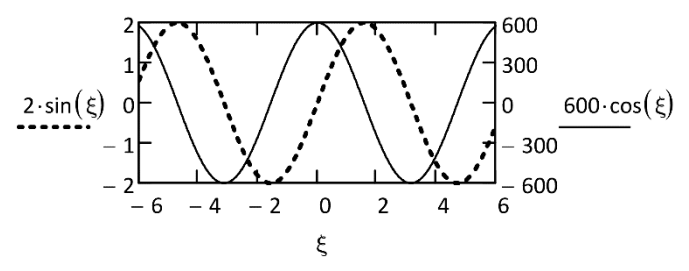

W przykładzie powyżej zastosowano niezadeklarowaną zmienną *ξ*. Pomocnicza oś Y nie jest dostępna w programie Mathcad PRIME. Zamiast niej można jednak zastosować skalowanie wartości na wykresie za pomocą dodatkowego punktu wstawienia ujętego w nawias, wyświetlanego obok danych dla osi i opisanego jako *units*. W przykładzie poniżej wartości dla osi Y pierwszej krzywej podzielono przez 0,005:

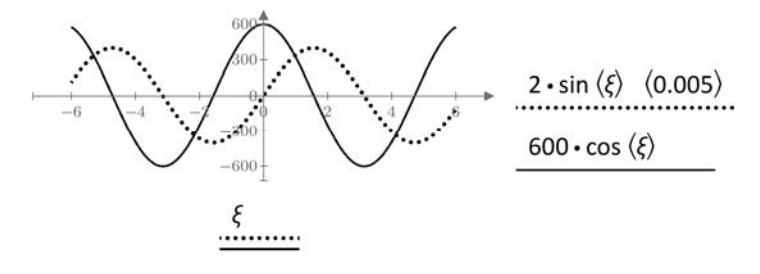

# PROGRAM PARTNERSKI - GRUPY HELION -

1. ZAREJESTRUJ SIĘ<br>2. PREZENTUJ KSIĄŻKI

Zmień swoją stronę WWW w działający bankomat!

Dowiedz się więcej i dołącz już dzisiaj! http://program-partnerski.helion.pl

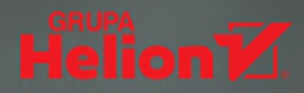

## **POZNAJ MATHCADA — NAJLEPSZE** NARZĘDZIE DO OBLICZEŃ INŻYNIERSKICH

- · Niezbedna teoria w zasiegu reki
- · Praktyczne przykłady zastosowań
- · Zadania prezentujące funkcje programu

Mathcad to wszechstronny program komputerowy do przeprowadzania obliczeń matematycznych i wizualizacji ich wyników. Jego możliwości i elastyczność sprawiły, że narzedzie zdobyło rzesze wiernych użytkowników oraz znalazło szereg zastosowań w różnych dziedzinach nauki i techniki. Jak każde złożone oprogramowanie, Mathcad wymaga nauki, a te najlepiej prowadzić na praktycznych przykładach.

Książka zawiera 30 ciekawych, obszernych zadań, z których każde jest poświecone innemu problemowi inżynierskiemu, matematycznemu lub naukowemu. Rozwiązywanie kolejnych ćwiczeń umożliwia stopniowe zapoznawanie się ze sposobem tworzenia arkuszy obliczeniowych w programie Mathcad. Zaproponowane zadania maja duża wartość popularnonaukową – w przystępny sposób prezentują szeroki zakres zagadnień, w których stosowane sa techniki komputerowego wspomagania obliczeń.

Zbiór zadań jest przeznaczony do wykorzystania na kursach i zajęciach dydaktycznych prowadzonych na wczesnych latach studiów. Teoria potrzebna do wykonania każdego ćwiczenia została podana w jego wstępie, nie jest więc potrzebne korzystanie z innej literatury. Ponadto w opisach rozwiazań uwzględniono sposoby, w jakie można skontrolować poprawność działania utworzonego arkusza kalkulacyjnego, dzięki czemu książka może posłużyć również do samodzielnej pracy z oprogramowaniem Mathcad.

Zadania opracowano pod kątem rozwiązywania w dwóch wersjach programu Mathcad, najnowszej Prime oraz starszej 15. nadal bardzo popularnej.

DR INŻ. TADEUSZ BIAŁOŃ jest pracownikiem naukowo-dydaktycznym Wydziału Elektrycznego Politechniki Śląskiej w Gliwicach, Jego zainteresowania naukowe obejmuja zastosowania teorii sterowania i systemów w napedzie elektrycznym oraz jakość energii elektrycznej w instalacjach oświetleniowych z nowoczesnymi źródłami światła. W swoich badaniach stosuje różne techniki komputerowego wspomagania obliczeń, między innymi przy wykorzystaniu programu Mathcad. Od wielu lat prowadzi również zajęcia dydaktyczne z użyciem tego programu, między innymi w ramach przedmiotów: programy wspomagania obliczeń inżynierskich oraz informatyka w inżynierii elektrycznej.

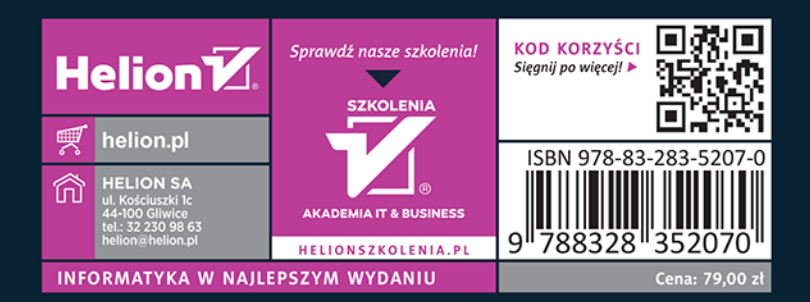